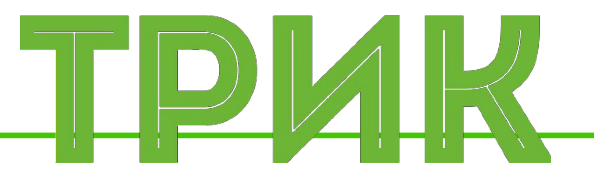

### **Урок 6.1 Элементарные действия Ускорение. Торможение**

Широколобов И. Ю.

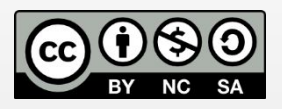

Эти материалы распространяются по лицензии Creative Commons «Attribution-NonCommercial-ShareAlike» («Атрибуция — Некоммерческое использование — На тех же условиях») 3.0 Непортированная. Чтобы ознакомиться с экземпляром этой лицензии, посетите <u>http://creativecommons.org/licenses/by-nc-sa/3.0/</u> или отправьте письмо на адрес Creative Commons: 444 Castro Street, Suite 900, Mountain View, California, 94041, USA

#### **Санкт-Петербург, 2015**

# **Элементарные действия**

#### Выполните на роботе тележке все элементарные действия из урока 2.2, использую энкодерную модель

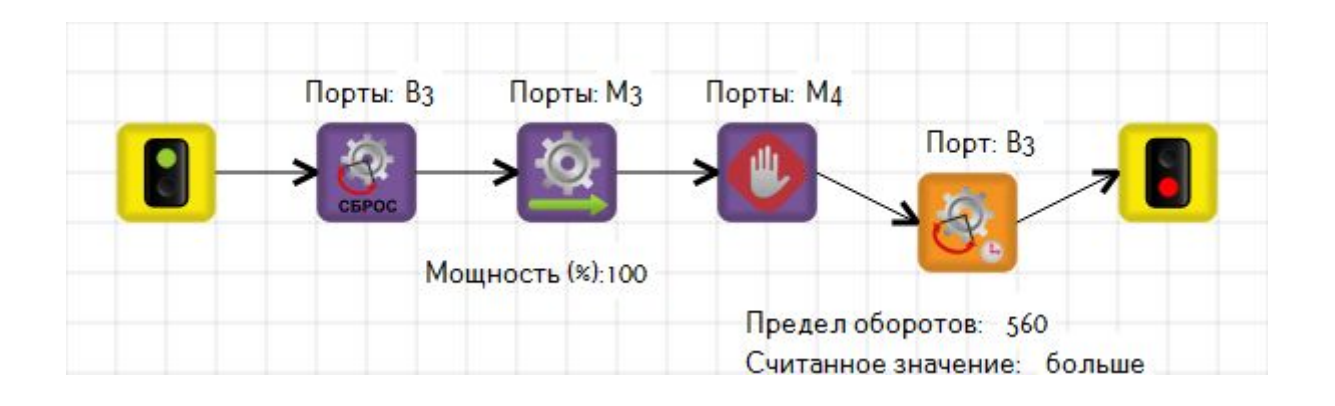

**Ускорение** используется для плавного разгона робота и оформляется обычно в подпрограмму

**Торможение** используется для плавного замедления

# **Ускорение**

В начале программы введем несколько переменных:

- 1. v начальную скорость (ноль)
- 2. n количество итераций (100, будем прибавлять по 1% мощности)
- 3. t время задержки; рассчитывается как полное время разгона делённое на количество итераций

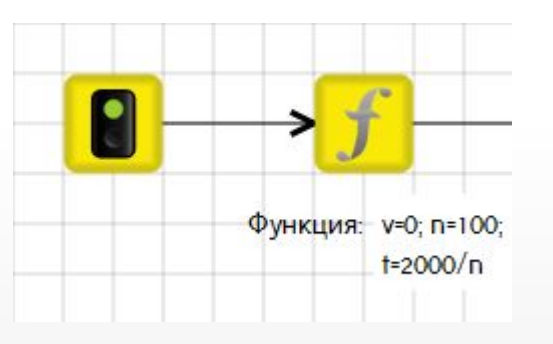

Переменные можно ввести в одном блоке «Функция», разделяя каждую операцию «**;**». Перенос на другую строку в свойстве под блоком осуществляется нажатием  $\triangleleft$ shift + enter»

### **Ускорение**

#### Завершите программу

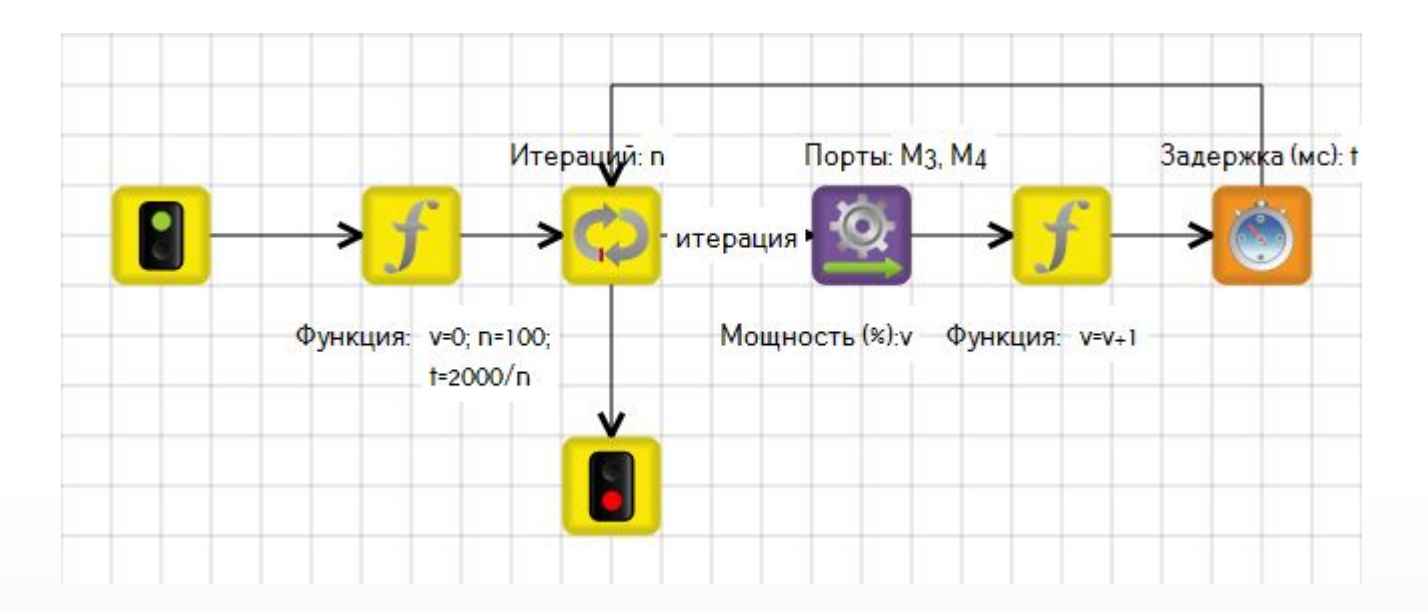

Не забудьте указать на связи, идущей от блока «Цикл» в условии «итерация»

#### Запустите программу на роботе

### **Задача**

**Задача для самостоятельного решения:** реализуйте разгон в течение 3х секунд и торможение в течение 2ух. Каждое действия оформите в виде подпрограмм

**Задача для самостоятельного решения:** реализуйте движение по «бублику» с разгоном и торможением в 2D модели и на реальном роботе; используйте ИК датчик

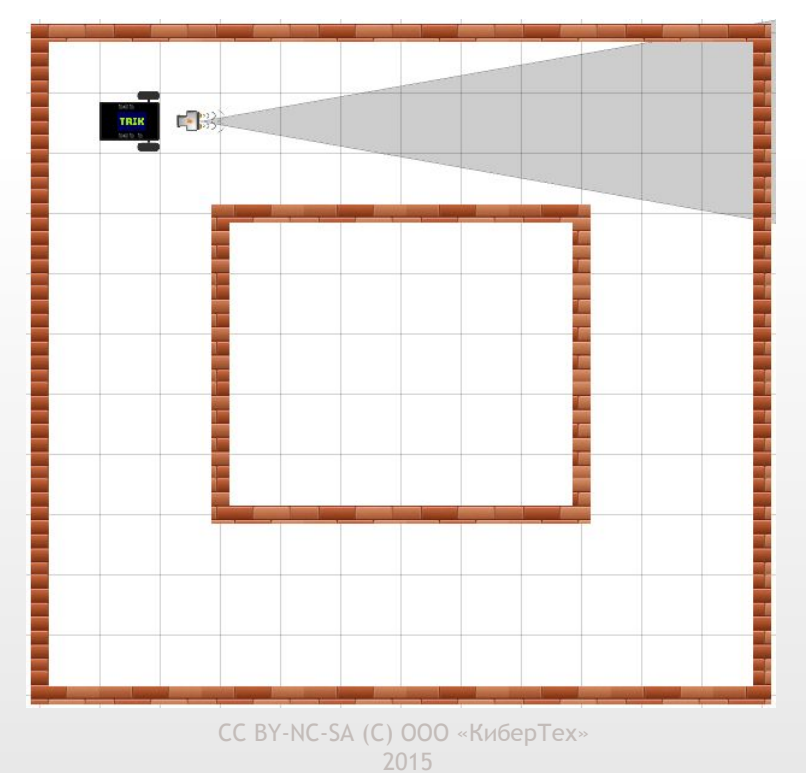